#### 間題解決のための最適化

# 組合せ最適化と整数計画法 3. 1次元資材切り出し問題

堀田 敬介

#### 1次元資材切り出し問題の最適化

- > 1次元資材切り出し問題 1dim. cutting stock problem **…**
	- 長さ *<sup>T</sup>*の資材が *<sup>m</sup>* 個ある ※資材集合 *<sup>J</sup>* = {1,…,*m*}
	- **> <u>資材</u>から長さが異なる<u>複数の品</u>を切り出したい** ※品集合 *I* = {1,...,n}<br>◇ 合U部ハゼなるベイサない とうに姿せをセットする ※西な姿せはいくつ
	- <mark>≫余り部分がなるべく出ないように資材を<u>カット</u>する. 必要な資材は<u>いくつか</u>?</mark>

*T*

**≥暗黙の仮定として, 切り出す品の長さは資材より短い, とする** 

- ▶ 1つの資材から1つの品を切り出すのが自明解(必要な資材数=品数)
- > 1次元資材切り出し問題のモデル化例(ex1)  **> 工場では, 幅5m×長さ50m の鉄板を製造している > 幅5mで長さが異なる注文(下表)を受けた** 12 長さ(m) *<sup>3</sup> <sup>4</sup> <sup>5</sup> 6 <sup>7</sup> <sup>12</sup> <sup>15</sup>*15 計 39 個数 *<sup>5</sup> <sup>7</sup> <sup>6</sup> <sup>2</sup> <sup>5</sup> <sup>9</sup> <sup>5</sup> <sup>39</sup>* ※注文品を切り出す際は, 常に鉄板と同じ方向にする(幅5mの方を揃える)(*n=39*) $(m \leq n)$

▶ 余りがなるべく出ないように鉄板をカットする. 必要(最小)鉄板数を求めよ

- 注文品の集合 *<sup>I</sup>* = {1,…,*n*} = {1, 2, 3, 4, 5, 6, 7,…, 12, 13,…, 18, 19, …, 39}
- > 鉄板の集合 *J* = {1,...,m} 長さ<u>3m</u>の品(5個) 長さ<u>4m</u>品(7個) 長さ<u>5m</u>品(6個) …<br>▷ 注立日:の目さち トナスィ
- 注文品*<sup>i</sup>* の長さを *<sup>s</sup><sup>i</sup>* とする( $s = (s_1, ..., s_{39})$  = (3,3,3,3,3,4,4,4,4,4,4,4,5,5,...,15,15)

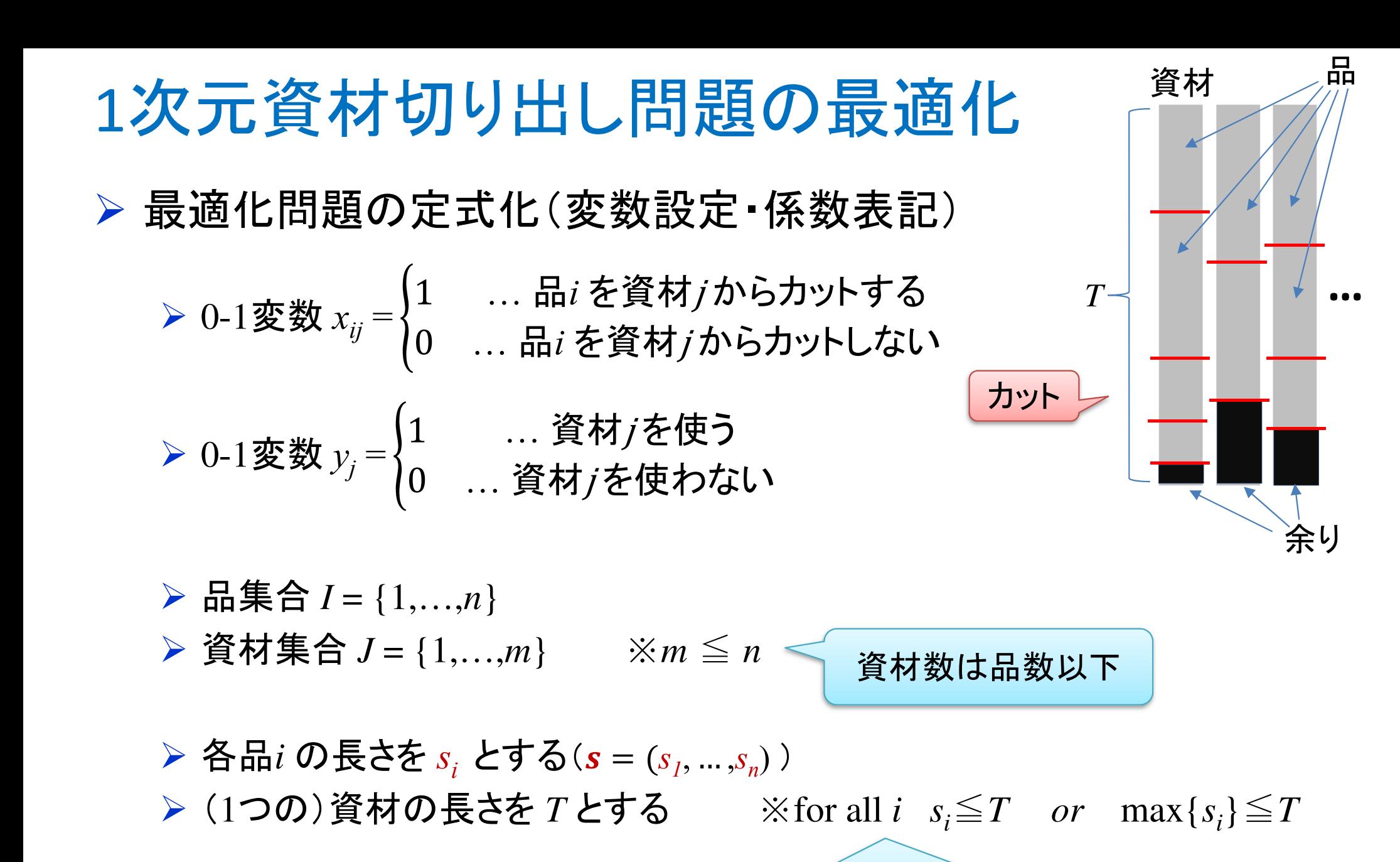

各品 *<sup>i</sup>* の長さ *<sup>s</sup><sup>i</sup>* は資材長 *<sup>T</sup>* 以下 (でないと切り出せない)

#### 1次元資材切り出し問題の最適化

最適化問題の定式化(ベタ表記⇔Σ表記)

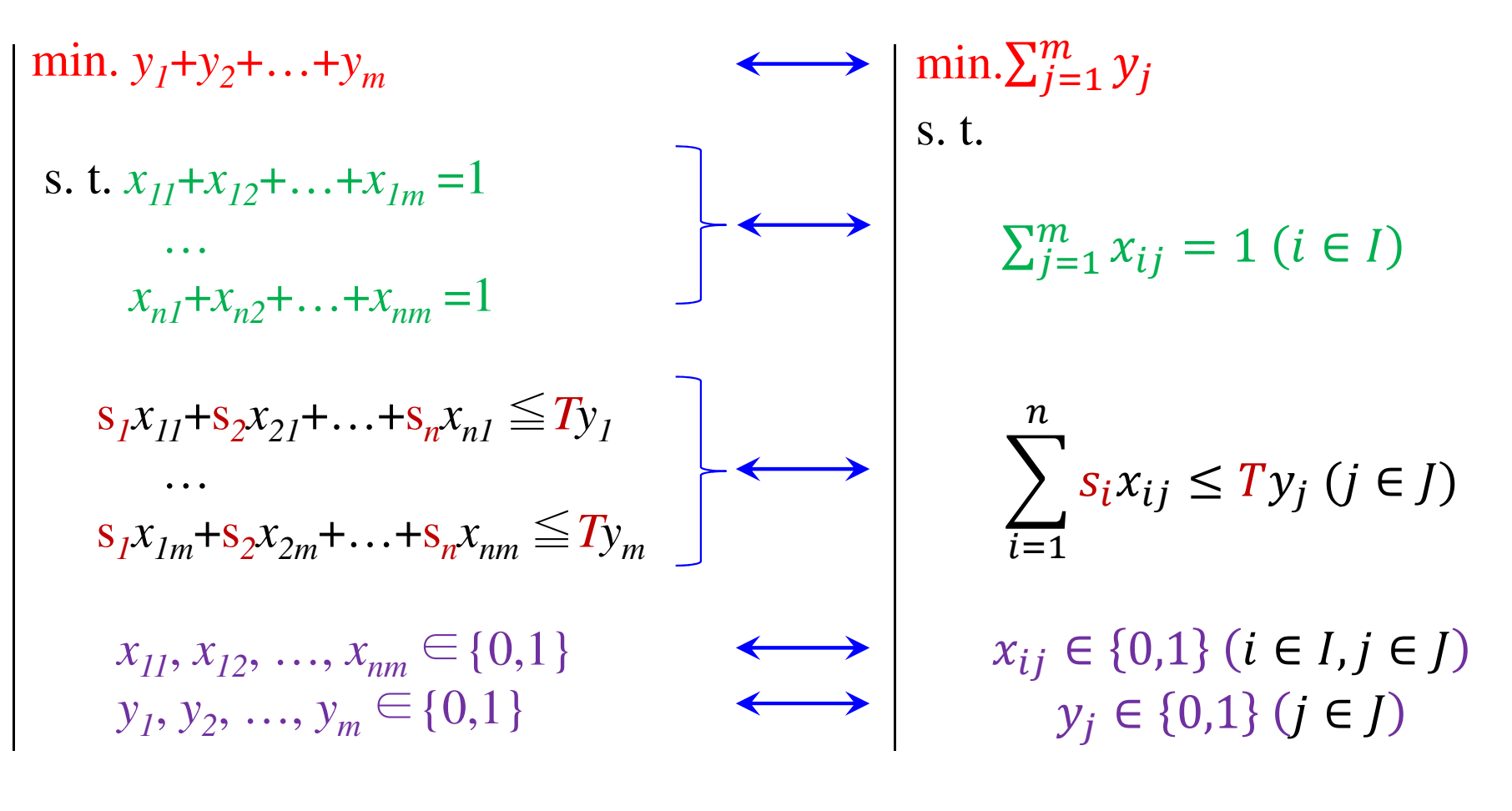

*T*

**…**

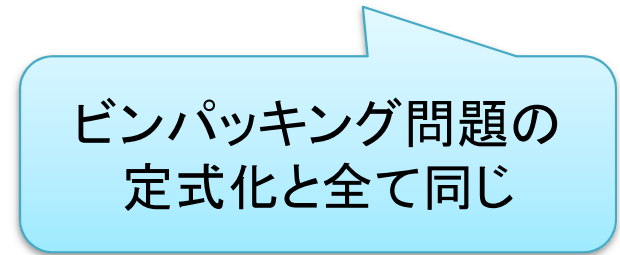

## 1次元資材切り出し問題をCPLEXで解く

#### *▶* 既存プロジェクトを開く

ビンパッキング問題用に作成したプロジェクト(例: [BinPacking])を開く

- $\blacktriangleright$  (簡易版)詰め込み問題用のデータファイルを作成
	- ✓ プロジェクト名 [BinPacking] 上で右クリック → [新規作成]ー[データ]を選択<br>∠ コーム!! タ [www1.4dd bl て [終マ] ギク、クリック
	- **✓ ファイル名 [csex1.dat] として [終了] ボタンクリック**<br>∠ デ \_ ゟファイル [sace1.dat] の中息も佐成し但方
	- データファイル [csex1.dat] の中身を作成し保存

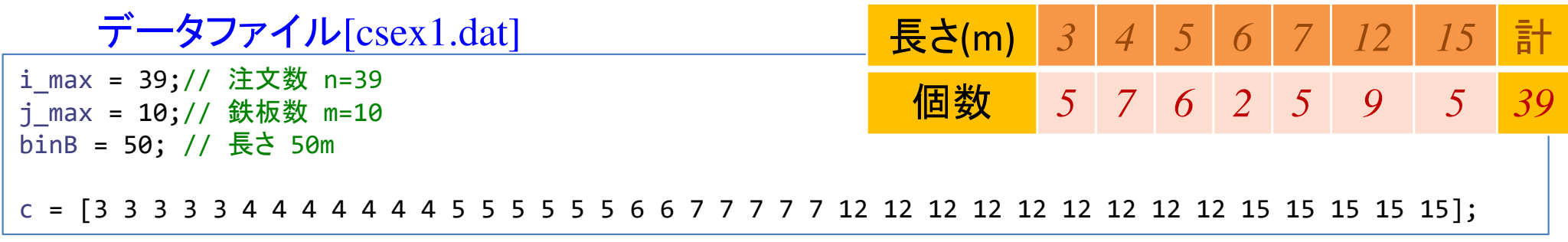

ビンパッキング問題の定式化と全て同じなので,モデルファイルは [bp.mod] を流用し,<br>—タファイル [csex1 dat] のみを作成。 データファイル [csex1.dat] のみを作成する

**▶ 解く** 実行構成 [config1] に[bp.mod] <sup>と</sup> [csex1.dat] を設定して解く

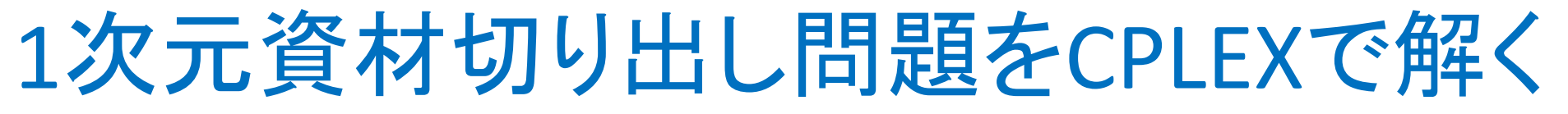

### **▶ 結果([解]タブ)**

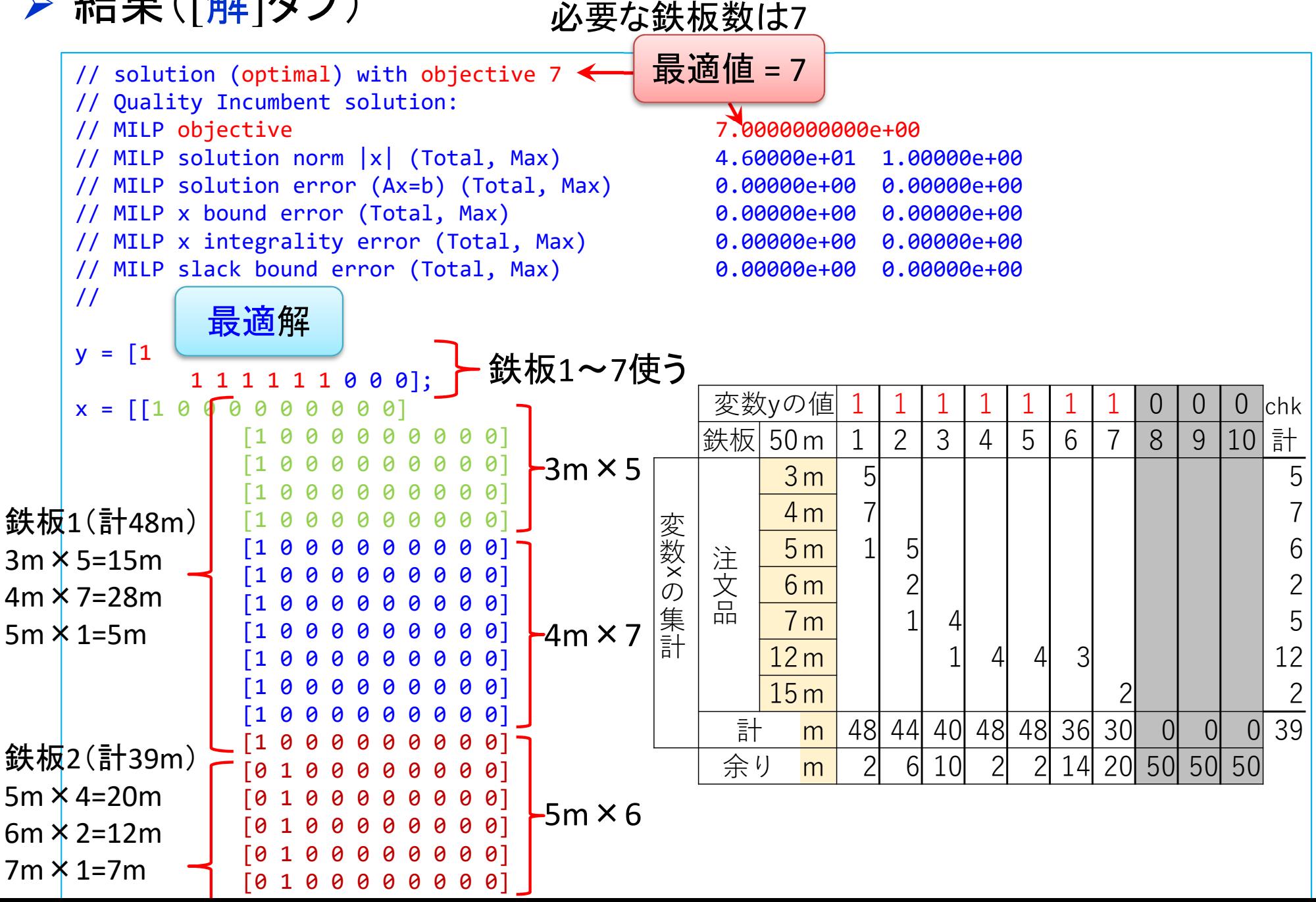

#### 1次元資材切り出し問題をgurobiで解く(1)

- cplex<sup>の</sup> 「モデルファイル(\*.mod)」 <sup>と</sup> 「データファイル(\*.dat)」 <sup>を</sup> 使って 「lpファイル(\*.lp)」 を生成する
	- **> 例) モデルファイル [bp.mod], データファイル [csex1.dat]**

 $\longrightarrow$ 生成する lpファイル [csex1.lp]

 **> [Win]+[R] キー で [ファイル名を指定して実行] d-boxを起動する** 

>枠内で<u>| cmd [Enter]</u>

コマンドプロンプト command prompt のウィンドウ(黒い画面)が起動する

▶以降,コマンドプロンプト内でコマンド(命令文)を打って順次命令を実行する (1) モデルファイルとデータファイルがあるフォルダに移動する

cd [フォルダへのパス] [Enter]

<u>(2) 以下のコマンドを実行する</u>

oplrun -e csex1.lp bp.mod csex1.dat [Enter]

<mark>> この結果, モデルファイル [bp.mod] とデータファイル [csex1.dat] と同じフォル</mark><br>- ダ内に Jpファイル [csex1.lp] が出来る(※確認すること) ダ内に, lpファイル [csex1.lp] が出来る(※確認すること)<br>-

#### 1次元資材切り出し問題をgurobiで解く(1)

> gurobi を起動して問題を解き, 最適解を得る

コマンドプロンプトで,以下の命令文を打って gurobi を起動する

gurobi [Enter]

 **> 起動した gurobi 内で, 順次, 以下の命令文を打って問題を解いていく** (1) 問題を記述してある lpファイル(csex1.lp)を読み込み,model へセット  $model = read("csex1.lp")$  [Enter] (2) 解く(最適化計算を開始する) ※読込に失敗しているとエラーとなる model.optimize() [Enter](3) 最適解を表示する ※最適解が求まっていない場合はエラーとなる model.printAttr('X') [Enter](4) 最適値(目的関数値)を表示する ※同上model.ObjVal [Enter](5) 最適解をファイル(\*.sol)に出力する ※ファイル名は好きにmodel.write("csex1.sol") [Enter]

#### 1次元資材切り出し問題をgurobiで解く(1)

- ▶ gurobi のその他, 知っておくと便利な命令文
	- > いずれも gurobi を起動して, gurobi内で実行する
		- (a) ヘルプを表示する

help() [Enter]

(b) 全ての最適解(値が0の解)を表示する

for v in model.getVar $()$ : [Enter]

print( v.VarName, ":", v.X) [Enter]

- > 最適解を表示する命令文「m.printAttr(XX)」は, 値が0となる解は表示しない
- **> 2行目の print 文は, 必ず字下げ(インデント)して書くこと(Pythonの文法)**<br>◇ 京下げけFF-17キ、も使うと良い(※天例不なはねば、当色スペ、スでも  **> 字下げは[Tab]キーを使うと良い(※面倒でなければ, 半角スペースでも可)**<br>、
- **→ model.getVar() でモデルから変数Var(variableの頭3文字) を get する命令**
- > get した各変数をインデックス v として, for文で繰り返す(2行目を繰り返す)
- > v.VarName は, ゲットした各変数の「名称」を意味する予約語
- > v.X は, ゲットした各変数の「値」を意味する予約語
- 以上より,各変数を1つずつ「名称 : 値」の形で画面に表示(print)する

### 1次元資材切り出し問題をgurobiで解く(2)

 $\triangleright$  問題(ex1)を python  $\delta$  def cs(lenT,c):<br>mod = Model("1 dimensional cu

# coding: Shift\_JISfrom gurobipy import \*

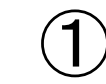

# ######## 例題設定 #######<br>def make\_data\_ex1(); def make\_data\_ex1(): $lenT = 50$  c = [3,3,3,3,3,4,4,4,4,4,4,4,5,5,5,5,5,5, 6,6,7,7,7,7,7,12,12,12,12,12,12,12,12,12,15,15,15,15,15]return lenT,c

<sup>1</sup>つのファイル「cs.py」に①②③の順に記述して保存

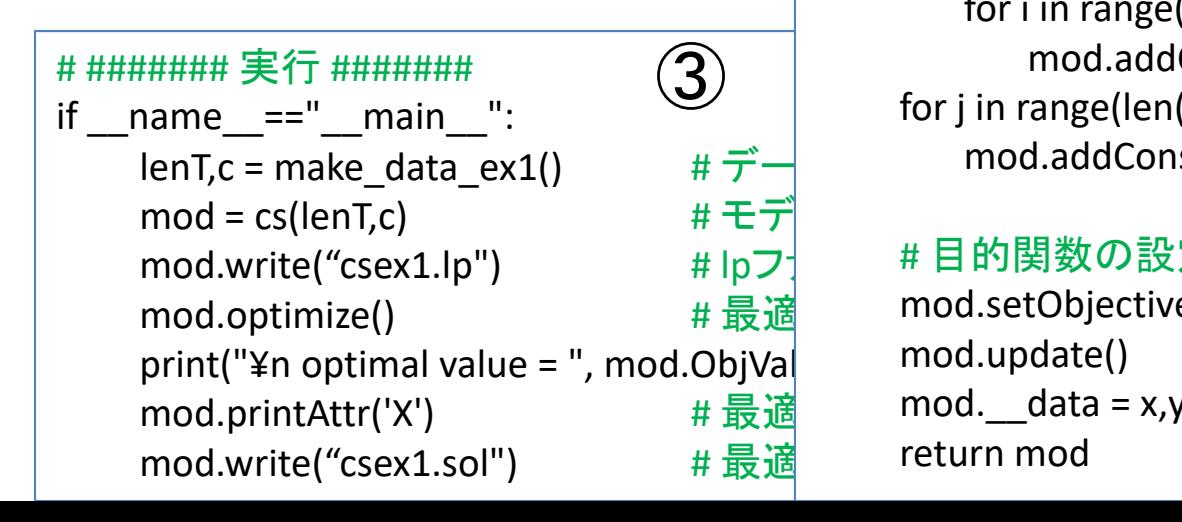

# ######## 定式化 #######<br>def cs(lenTc); def cs(lenT,c):

mod = Model("1 dimensional cutting stock problem")

#### # 変数設定

 $x,y = \{\},\{\}$ 

for j in range(len(c)):

 $v[i]$  = mod.addVar(vtype="B", name=" $v(%v[i]]$  % i)

for i in range(len(c)):

 $x[i,j]$  = mod.addVar(vtype="B", name="x(%s,%s)" %  $(i,j)$ ) mod.update()

#### # 制約条件の設定

for i in range(len(c)):

mod.addConstr(quicksum(x[i,j] for j in range(len(c))) == 1)

for j in range(len(c)):

mod.addConstr(quicksum(c[i]\*x[i,j] for i in range(len(c))) <=  $lenT*V[i]$ for j in range(len(c)):

 $\mathbf{2}$ 

for i in range(len(c)):

mod.addConstr(x[i,j] <= y[j])

for  $j$  in range(len(c)-1):

mod.addConstr(y[j] >= y[j+1])

#### # 目的関数の設定

 mod.setObjective(quicksum(y[j] for j in range(len(c))), GRB.MINIMIZE) mod.update() mod.\_\_data = x,y

### 1次元資材切り出し問題をgurobiで解く(2)

- ▶ Pythonファイル(cs.py)をgurobi上で実行し,解く
	- **> [Win]+[R] キー で [ファイル名を指定して実行] d-boxを起動する**

>枠内で $\fbox{cmd}$  [Enter]

<mark>> コマンドプロンプト command prompt のウィンドウ(黒い画面)が起動する</mark>

コマンドプロンプト内でコマンド(命令文)を打って順次命令を実行する

(1) 実行ファイルがあるフォルダに移動する

cd [フォルダへのパス] [Enter]

(2) 以下の命令文を打って gurobi を起動する

gurobi [Enter]

**▶起動した gurobi 内で, 以下の命令文を打って問題を解く** 

gurobi> exec( open("cs.py").read() ) [Enter]

※python3系の場合

```
※python2系の場合の命令文は以下
```
gurobi> execfile("cs.py") [Enter]

#### optimal value = 7.0 1次元資材切り出し問題をgurobiで解く ariabl<br>------<br>--×(3. n° D> 実行結果<br><sub>surobi>lexec(ope</sub> (35.0 ×(27.1 Gurobi Optimizer version 9.5.2 build v9.5.2rc0 (win64) Thread count: 10 physical cores, 20 logical processors, using up to 20 threads Optimize a model with 3119 rows, 1560 columns and 65479 nonzeros lodel fingerprint: 0x1b11d6e8 Variable types: 0 continuous, 1560 integer (1560 binary) Coefficient statistics: []e+00, 5e+01] Matrix range Objective range [1e+00, 1e+00] Bounds range  $[1e+00, 1e+00]$ RHS range [1e+00, 1e+00]<br>Presolve removed 1482 rows and 0 columns ?  $^{\circ}$ resolve time: 0.03s resolved: 1637 rows, 1560 columns, 6199 nonzeros? Found heuristic solution: objective 36.0000000 Root relaxation: objective 6.060000e+00, 2581 iterations, 0.06 seconds (0.12 work units)  $\times$ (33,4 Objective Bounds **Nodes** Current Node Work Obj Depth IntInf | Incumbent It/Node Time Expl Unexpl BestBd Gap.  $\theta$  $\theta$  $\theta$ 7.0000000 7.00000  $0.00%$  $0s$ Explored 1 nodes(5081 simplex iterations)in 0.13 seconds(0.24 work units) Thread count was 20 (of 20 available processors) Solution count 2: 7 36 Optimal solution found (tolerance 1.00e-04) Best\_objective 7.000000000000e+00,best\_bound 7.000000000000e+00,gap 0.0000% gurobi>

## 【演習】 <sup>1</sup>次元資材切り出し問題を解く

### > 1次元資材切り出し問題の最適化(ex2)

- **> 幅5m×長さ50mの鉄板を製造している**
- **> 幅5mで長さが異なる注文品(下表)を受け, 鉄板を切って出荷する**
- ▶ 余りがなるべく出ないように鉄板をカットしたい. 鉄板はいくつ必要か?

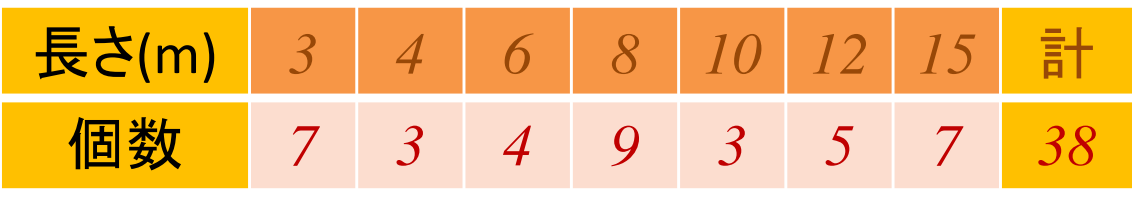

【演習】1次元資材切り出し問題を解く

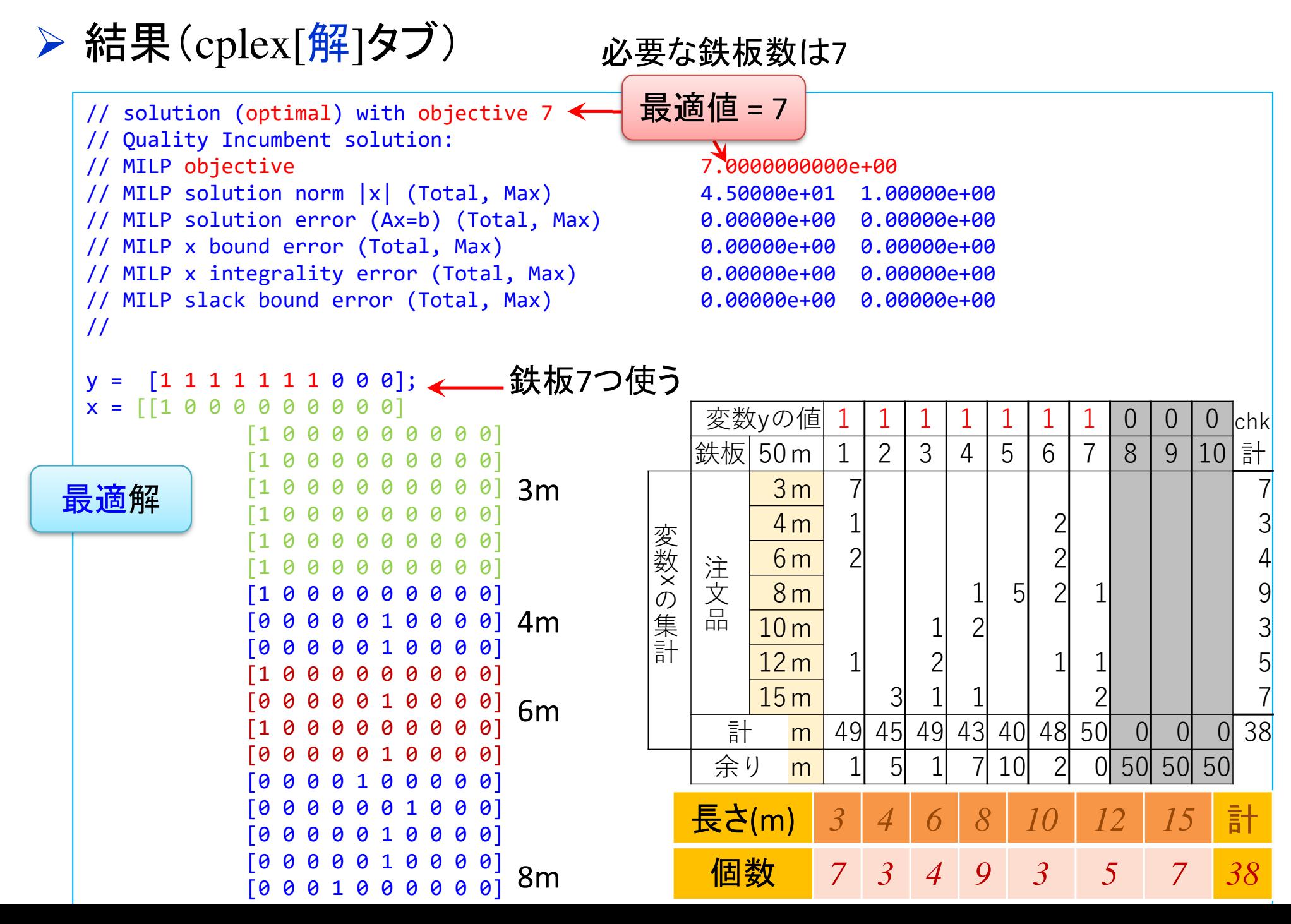